### **FCC Regulatory Compliancy**

### **FCC Statement**

This equipment has been tested and found to comply with the limits for a Class A digital device, pursuant to Part 15 of the FCC Rules. These limits are designed to provide reasonable protection against harmful interference when the equipment is operated in a commercial environment. This equipment generates, uses, and can radiate radio frequency energy and, if not installed and used in accordance with the instruction manual, may cause harmful interference to radio communications. Operation of this equipment in a residential area is likely to cause harmful interference in which case the user will be required to correct the interference at his own expense.

CE Statement:

#### Warning

This is a Class A product. In a domestic environment this product may cause radio interference in which case the user may be required to take adequate measures.

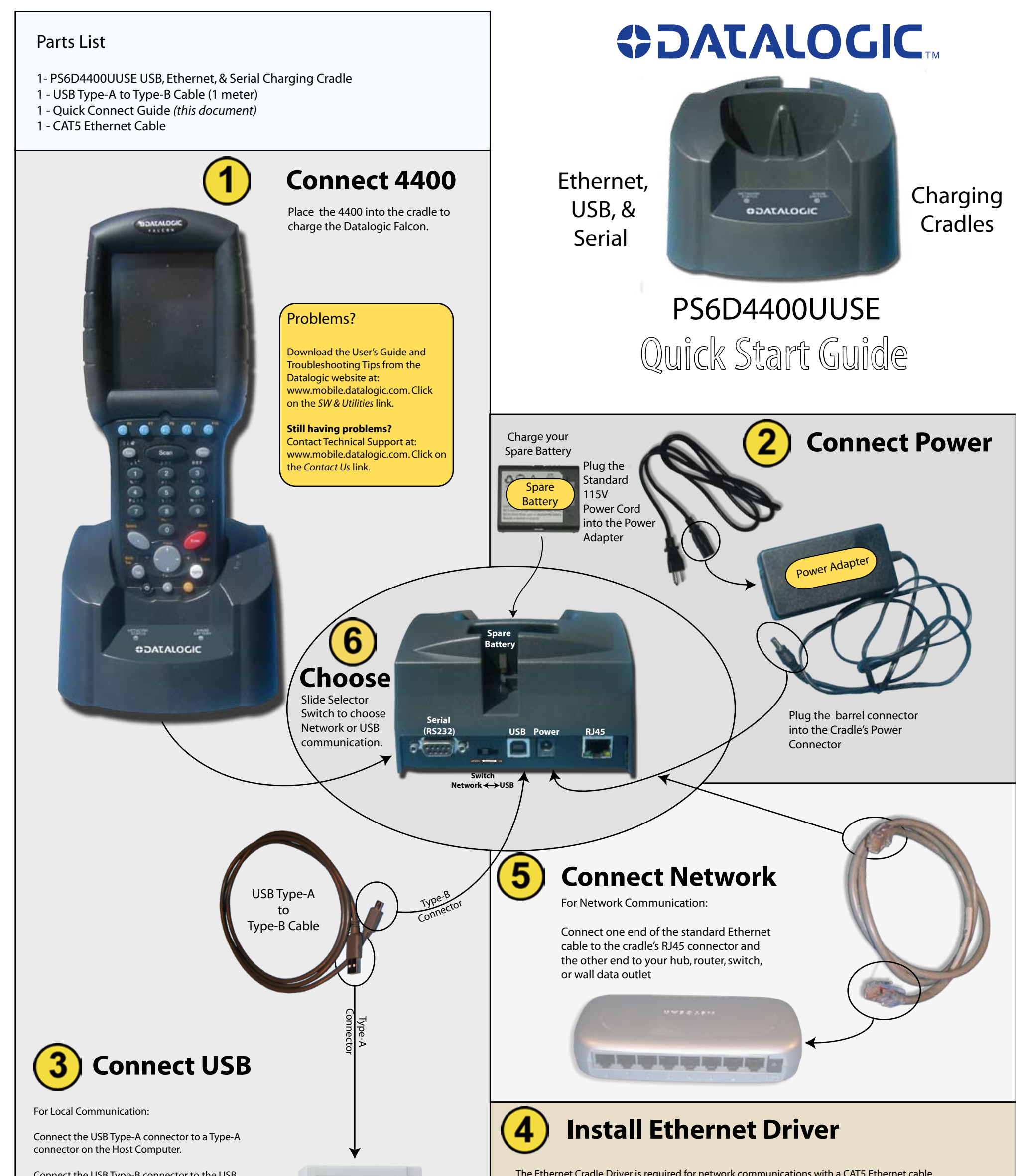

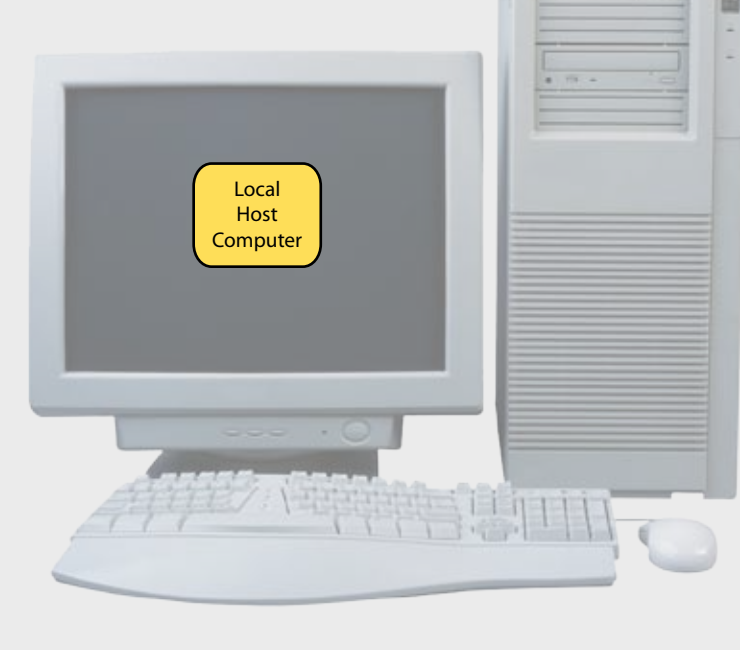

Connect the USB Type-B connector to the USB connector on the cradle.

The Ethernet Cradle Driver is required for network communications with a CAT5 Ethernet cable.

For information on installing and configuring the Ethernet Cradle Driver, refer to steps  $(\bf{a})$  and  $(\bf{b})$ 

on the reverse side.

Part Number: 170384-000 Rev A

No other software is required if the default DHCP is used to obtain the cradle's IP address. If a static IP address or other special network requirement must be configured, you will also need to download the Cradle Manager software from www.mobile.datalogic.com. Additional information on both programs is contained in the User Manual, which is also available from the website.

# **MODATALOGIC**

## **(a)** Install Ethernet Cradle Driver

# **Contact Support**

Phone: 1.800.547.5304 E-mail: techsupport.mobile@datalogic.com Hours: Monday - Friday 6:30 AM - 4:00 PM PST

For additional product inquiries or sales questions, please e-mail info.mobile.us@datalogic.com or call 541.868.3610.

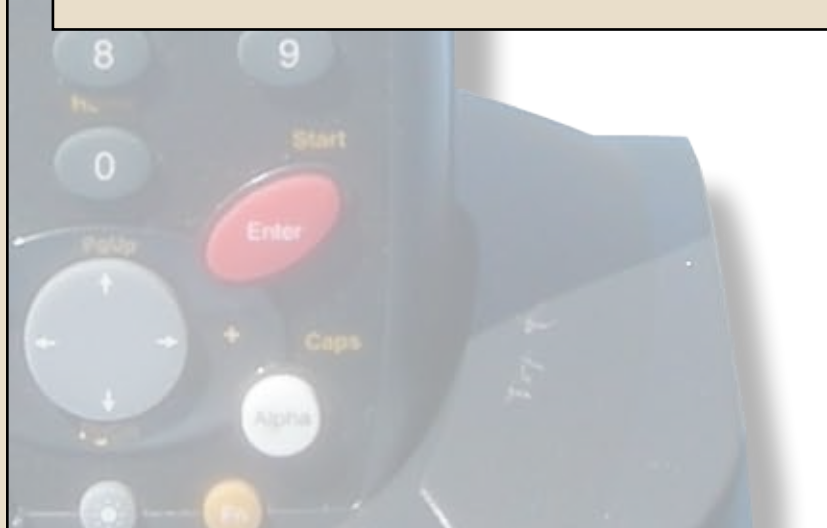

### **Troubleshooting Tips**

Ensure you have set up an ActiveSync partnership with Host PC BEFORE you try to setup PS6D4400UUSE.

Confirm connectivity by using Internet Explorer browser on Datalogic Falcon Handheld Computer to visit a website on the internet, or try to ping the router or a network computer.

Ensure PS6D4400UUSE is configured for network visibility - i.e.

#### **Configure Ethernet Cradle Driver** (b

(1) default setup is DHCP, or

(2) use Cradle Manager to configure for networks requiring a valid static IP address. See the User Guide for more information on configuration issues.

Ensure the PS6D4400UUSE's power adapter is connected, and functioning correctly.

- 1. Launch app (Start -> Programs -> Communication -> Ethernet Cradle Driver)
- 2. Enable connection by clicking the Enable Cradle Driver checkbox. (See image <sup>)</sup>
- 3. Disable RNDIS (Start->Settings-> Connections->USB to PC-> and deselect "Enable advanced network functionality") (See image 2)
- 4. Configure network settings (Start-> Settings->Connections-> Connections->Advanced-> Select Network Settings->. Set both dropdowns to "My Work Network") (See image 3)

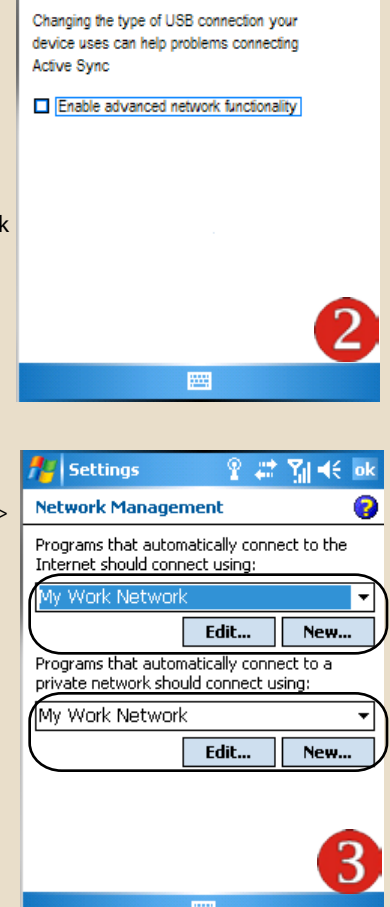

Ensure software is installed correctly.

More Troubleshooting help is available in the User Guide.

### **Windows CE**

- 1. Launch app (Start -> Programs -> Communication -> Ethernet Cradle Driver)
- 2. Enable connection by clicking the Enable Cradle Driver checkbox. (See image )

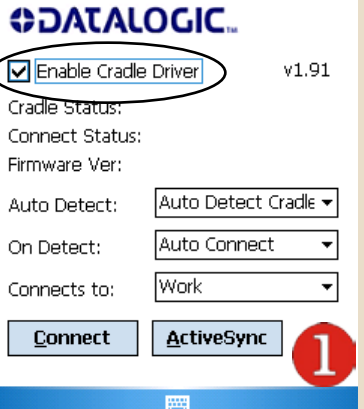

? # 別 € ok

**A** Settings

USB to PC

<mark>상</mark> Ethernet Cradle C ② # | M <del><</del> ok

Download the Ethernet Cradle Driver software from the Datalogic website at www.mobile.datalogic.com. Click on the *SW & Utilities* link to find the appropriate file.

Use ActiveSync to copy the CradleDrvr CAB file into the Windows directory on the terminal.

Use the terminal's File Explorer application to locate the CradleDrvr CAB file and tap on it with the Stylus to install it.

Warm boot the terminal. Follow the instructions in the terminal's User Guide if you need guidance.

### **Windows Mobile 5.0**

No other software is required if the default DHCP is used to obtain the cradle's IP address. If a static IP address or other special network requirement must be configured, you will also need to download the Cradle Manager software from www.mobile.datalogic.com. Additional information on both programs is contained in the User Manual, which is also available from the website.

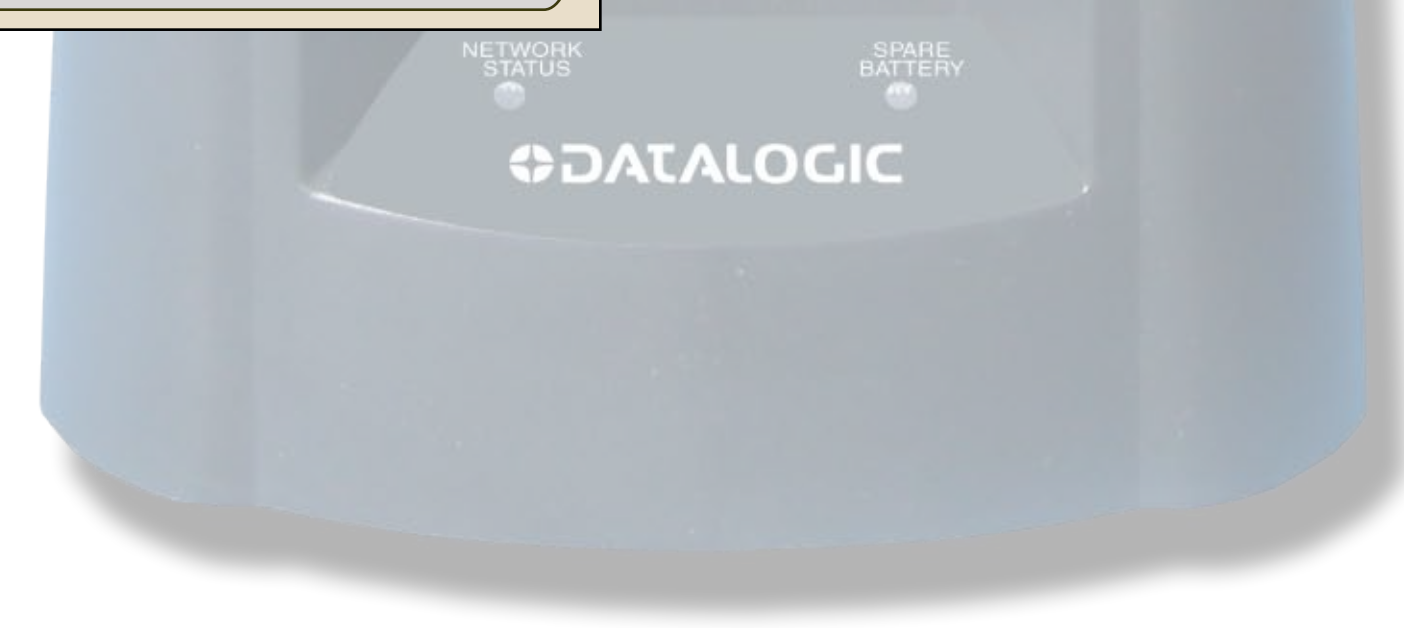